# **國立空中大學臺北學習指導中心 112 學年度下學期臺北公行專班**

## **新生注意事項**

 本專班課程由中心統一排課,每學期排 7 科(上、下學期),無暑期,主修公共行政 學系,系必修:行政學(上)、行政學(下)。上課方式以觀看本校數位學習平台媒體 教材、教科書,參加 4 次實體面授教學,每科繳交二次平時作業及期中(末)評量(需 有電腦/行動裝置、網路環境及文書編輯軟體)。符合大學部全修生畢業學分規定,申 請畢業通過,授予公共行政學學士學位證書。

### 一、 畢業學分

大學部「全修生」畢業學分相關規定:加計當學期修讀之學分總數,符合學分規定, 可申請畢業。在校修業學分數不得少於畢業應修學分數 1/2;暑期課程超過 30 學分 之科目學分數,不計入畢業學分。

### 高中職畢業學歷入學:

(1).總學分至少 128 學分。

(2).主修學系至少 75 學分(含系必修)。

(3).通識課程至少 26 學分(基礎三領域各 3 學分、核心通識 17 學分)。

### 專科畢業學歷入學:

(1).總學分至少 72 學分。

(2).主修學系至少 50 學分(含系必修)。

(3).核心通識至少 15 學分。

### 二、學分抵免

### 空大首頁>學術暨行政單位>行政單位>教務處>學生專區><del>學分抵</del>免

- 112 下學期申請時間: 113 年 2 月 19 日至 113 年 2 月 24 日
- 未具專科以上學歷,如有符合之英文或日文檢定證書,或有專科/大學肄業學分

者,可申請學分減修;兩者均有請同時申請。

### 三、新生帳密、繳費方式

新生取得學號隔天,即可登入『教務行政資訊系統』,從空大首頁>在校生>學習 資源>教務行政資訊系統>登入,其他學習相關系統/平台需 113 年 2 月 19 日開學後 開放登入。

⚫ 教務行政資訊系統:**<https://noustud.nou.edu.tw/>**

學生帳號:學號

學生密碼:預設為身分證字號(英文字母大寫)。第一次登入需更改密碼。

### 繳費方式:

- ⚫ 列印紙本繳費單:登入教務行政資訊系統>註冊選課>選課查詢暨繳費>112 下 學期>列印繳費單,至台銀臨櫃、超商、郵局繳費。
- 信用卡繳費:登入教務行政資訊系統>註冊選課>選課查詢暨繳費>112 下學期 >線上信用卡繳費。
- ⚫ ATM 轉帳:登入教務行政資訊系統>註冊選課>選課查詢暨繳費>112 下學期 >ATM 暨繳費資訊。

#### 繳費期限:

自 113 年 1 月 2 日至 1 月 15 日止,如逾期, 自 1 月 15 日起展期至 2 月 18 日, 欲再 以紙本繳費單繳費,請登入教務行政資訊系統重新列印展期後的註冊繳費單。新生入 學學期如未完成註冊,學號不予保留。

※ 繳費後,約 4-6 個工作天入帳,可於教務行政資訊系統>註冊選課>選課查詢暨繳

費頁面查看,顯示「已繳費」表示完成註冊。

### 退選暨退費:

教務處>法令規章>減免、退費>學生註冊繳費後申請退選暨退費作業要點

**[https://studadm.nou.edu.tw/FileManage/select\\_rules](https://studadm.nou.edu.tw/FileManage/select_rules)**

- ※ 提醒:繳費後,除符合本校「學生註冊繳費後申請退選暨退費作業要點」於期限 辦理退費外,不得以其他理由辦理退選退費。依要點辦理退選(退學)退費者,僅 限退選「全部」科目。
- 1. 112 下學期上課起迄日期:113 年 2 月 19 日至 113 年 6 月 23 日;全修生學生證 預定於3月底掛號寄發;選修生無學生證。學生以單一帳號密碼登入相關系統 及平台,帳號為學號,密碼預設為身分證字號(英文字母大寫),第一次登入需

更改密碼。

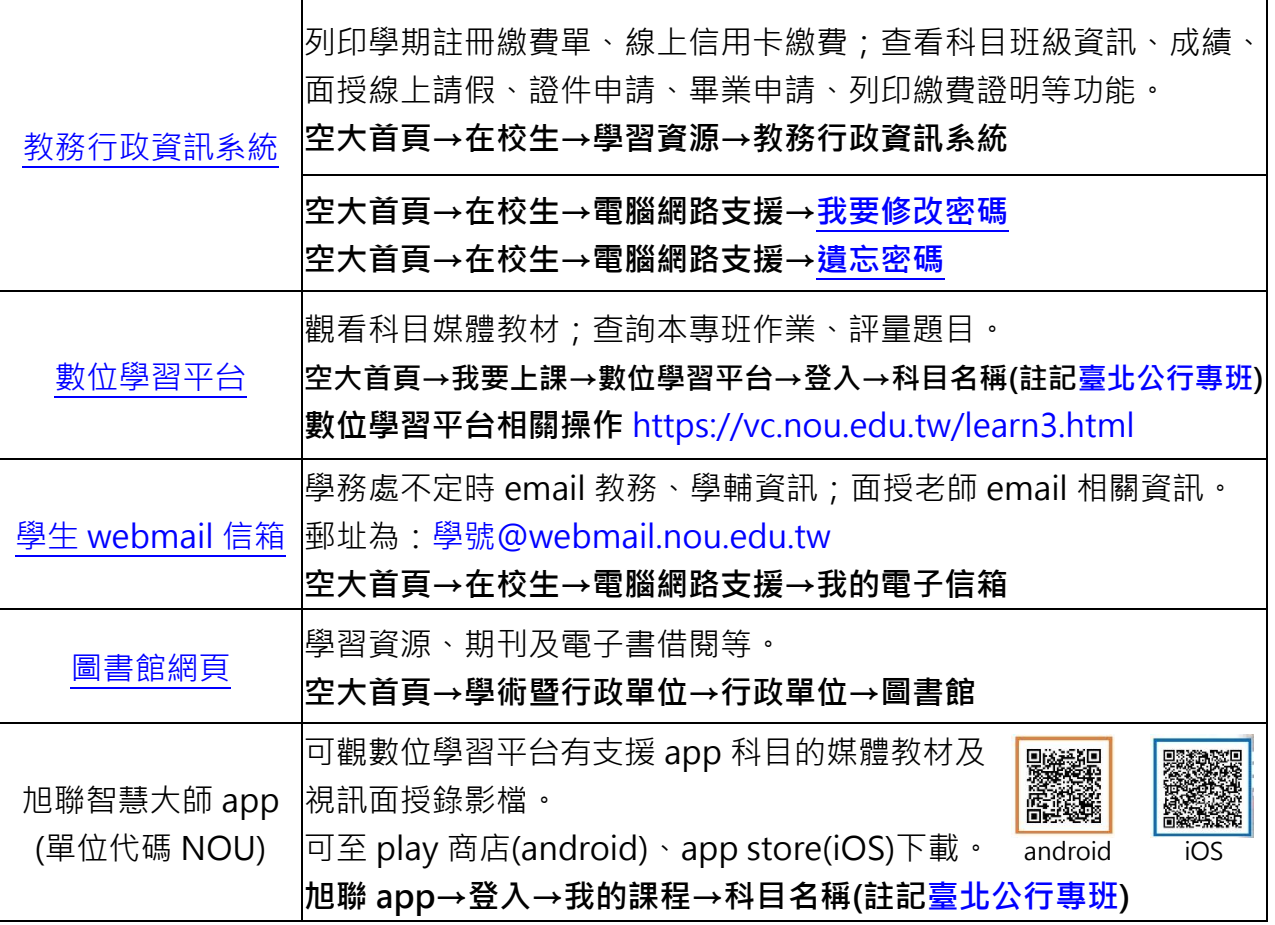

2. 學期學習:數位學習平台各科目媒體教材自 113 年 2 月 19 日起開播(新生於該日 起才可登入學習平台),登入教務行政資訊系統查看科目班級資訊,自行規劃時間 觀看媒體教材、搭配教科書學習、參加4次實體面授上課,如期完成各科二次平 時作業/期中評量/期末評量。

3. 實體面授地址及面授日期:(暫訂)(若有異動以中心網頁公告為準!)1130115 修

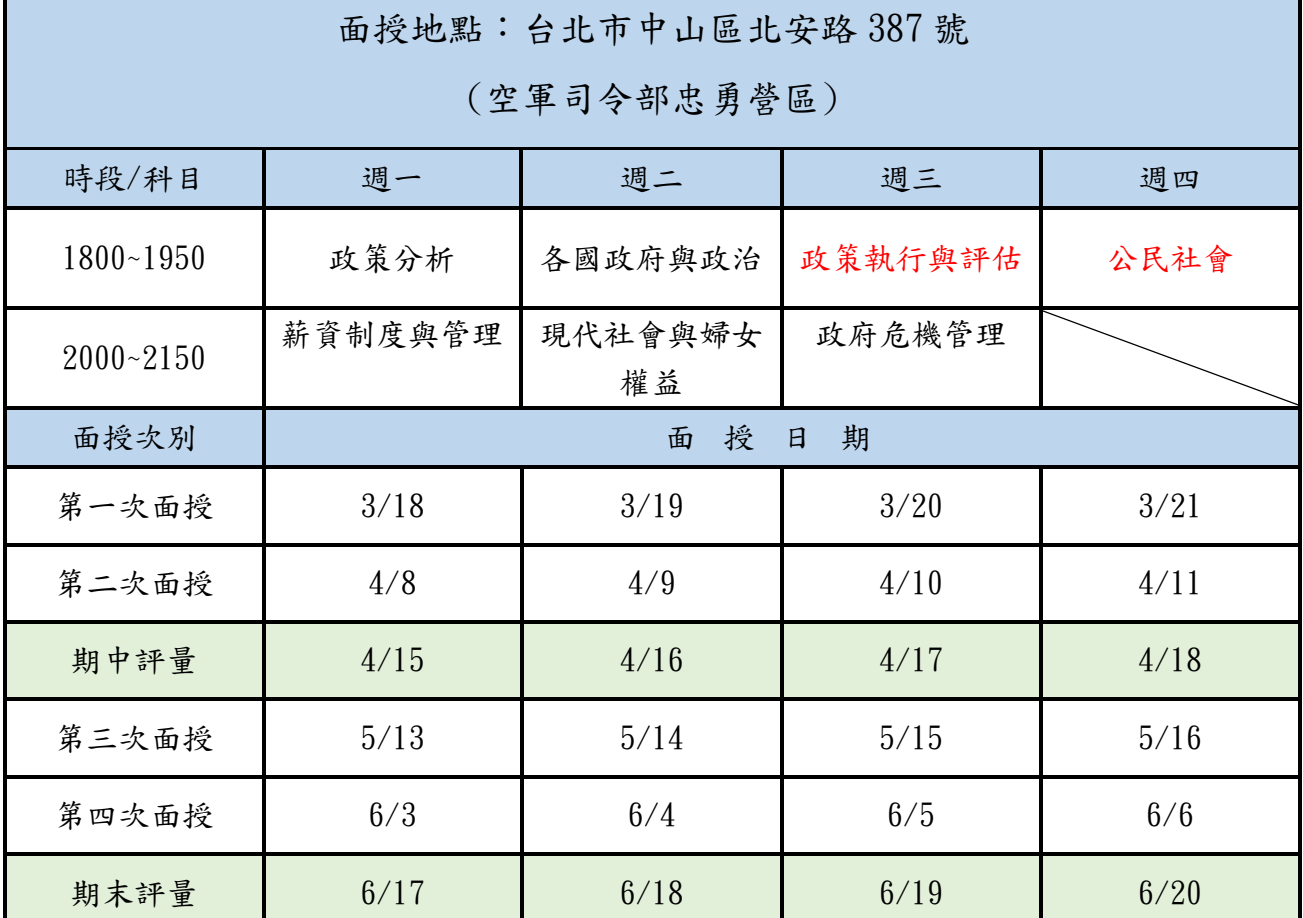

- 4. 各科目學期成績:100 分滿分,60 分及格
	- 作業及評量題目: 音入數位學習平台>科目(註記臺北公行專班)>評量區下載,或老師其他 方式提供,依老師規定並準時繳交完成,勿抄襲或代筆,以免影響成績!
	- ⚫ 上、下學期:每學期 4 次面授,每科有 2 次平時作業、期中評量及期末評量。
	- $2 \times$ 平時作業 $(20%)$ 、學習參與 $(2 \oplus 2 \oplus 10%)$ 、期中評量 $(30\%)$ 及期末評量 $(40\%)$ 。
- 5. 空大首頁>學習指導中心>臺北中心>學生園地>臺[北公行專班](https://www2.nou.edu.tw/taipei/doclist.aspx?uid=3812&pid=3782)>招生、選課及面授 考試資訊
	- ➢ 請詳閱專班各項說明及留意中心網頁專班專區最新公告
	- ➢ 請加入臺北公行專班學習 line 群組
- 6. 本專班每學期排課後,舊生請自行登入教務行政資訊系統查看科目及註冊資訊,

於註冊期限內繳費。每學分之學分學雜費 940元,各學期註冊期程如下:

- 上學期註冊: 07/01~07/31; 上課期間: 9 月至翌年1月, 排 7 科(2~3 學分科目)
- ⚫ 下學期註冊:12/01~12/31;上課期間:2 月至 6 月,排 7 科,(2~3 學分科目)
- ※ **符合學費減免資格者請於每學期註冊的學費減免申請期間,先申請減免,再以減免金額繳**

**費,如未申請減免已繳費,則無法補申請。**

- ※ **學費減免公告請參閱:空大首頁>學術暨行政單位>行政單位>教務處>學生專班>[學費減](https://studadm.nou.edu.tw/FileManage/download?categoryId=13) [免](https://studadm.nou.edu.tw/FileManage/download?categoryId=13)**
- 7. 【畢業申請】空大採學分累積制,含當學期修讀學分數符合畢業條件者,可在當 學期申請畢業,上學期申請時間於10月,下學期於3月;學期結束學分修過,畢 業複審通過,於畢業證書領取期間,本人攜帶學生證至中心領取,領取日期依當 學期公告為準。

※ **重要:如沒有提出「畢業申請」,是無法畢業的!**

- ※ **畢業申請公告請參閱:空大首頁>學術暨行政單位>行政單位>教務處>學生專區>[畢業專區](https://studadm.nou.edu.tw/FileManage/download?categoryId=15)**
- 8. 臺北公行專班洽詢電話:(02)22829355 分機 3120

## **教科書購買資訊**

大部分科目為空大出版書,部分為坊間書,少部分無教科書,數位學習學習平台 各科目均有媒體教材。

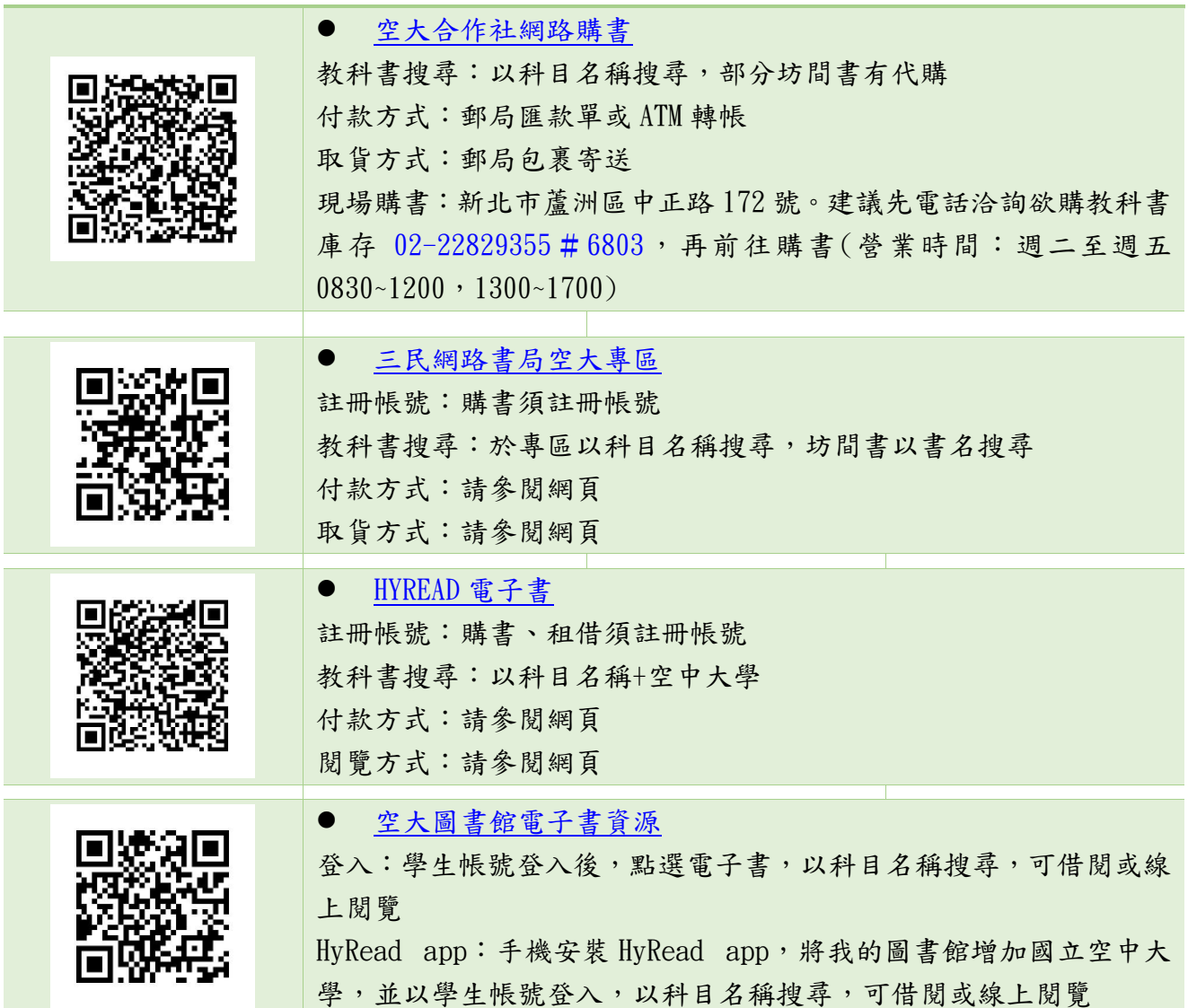

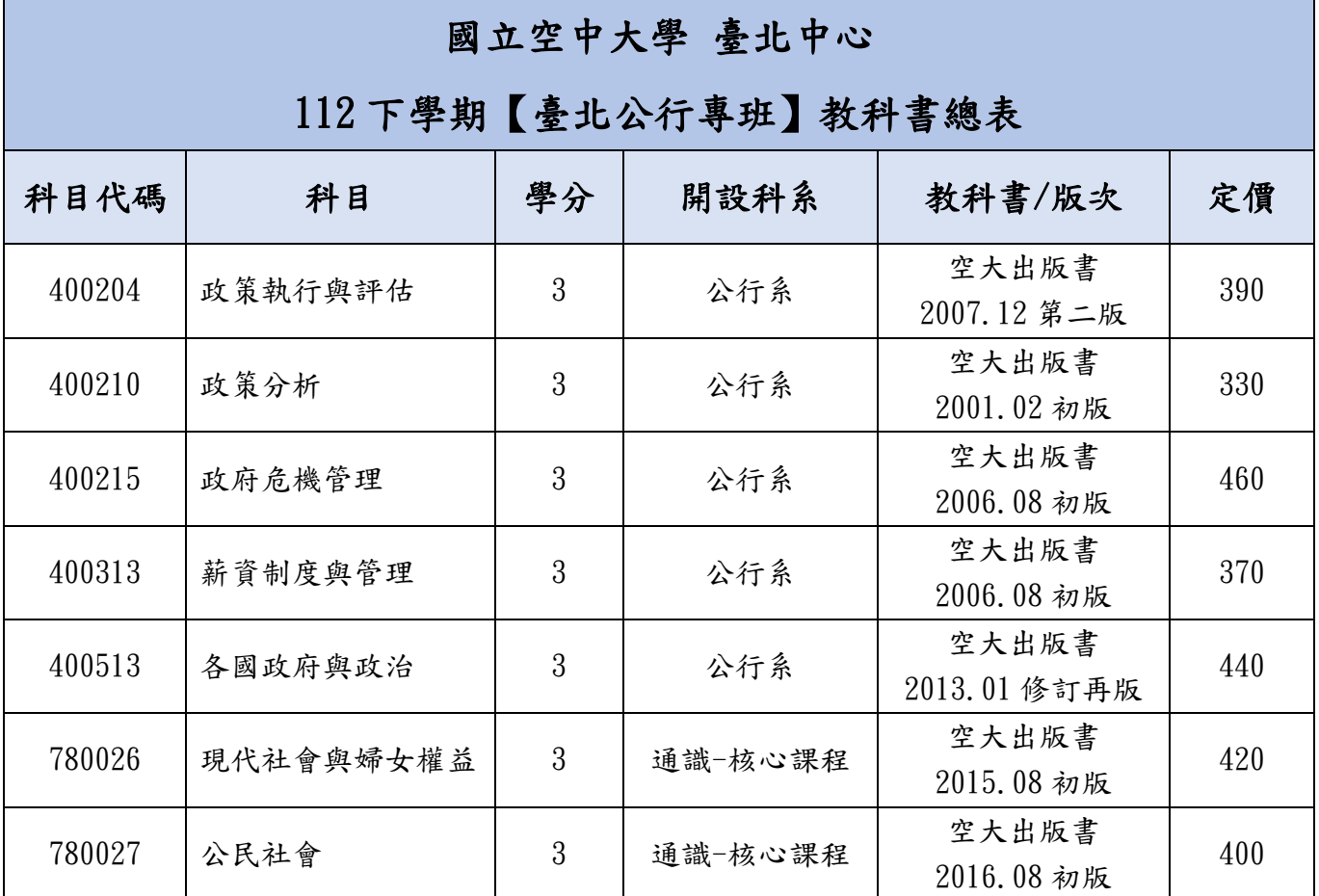

● 教科書購買管道:空大首頁>學系暨行政單位>行政單位>出版中心>購書方式

● 教科書版次查詢:空大首頁>學系暨行政單位>行政單位>出版中心>查詢下載>教 科書版次查詢

● 教科書定價以出版中心網頁公告為準!

# **如何查詢科目班級資訊**

- 登入教務行政資訊系統>快捷功能區>上課考試,查看各科班級資訊,點進科目 名稱查看面授日期、節次
- 作業及評量題目均從數位學習平台查詢,非教務行政資訊系統。

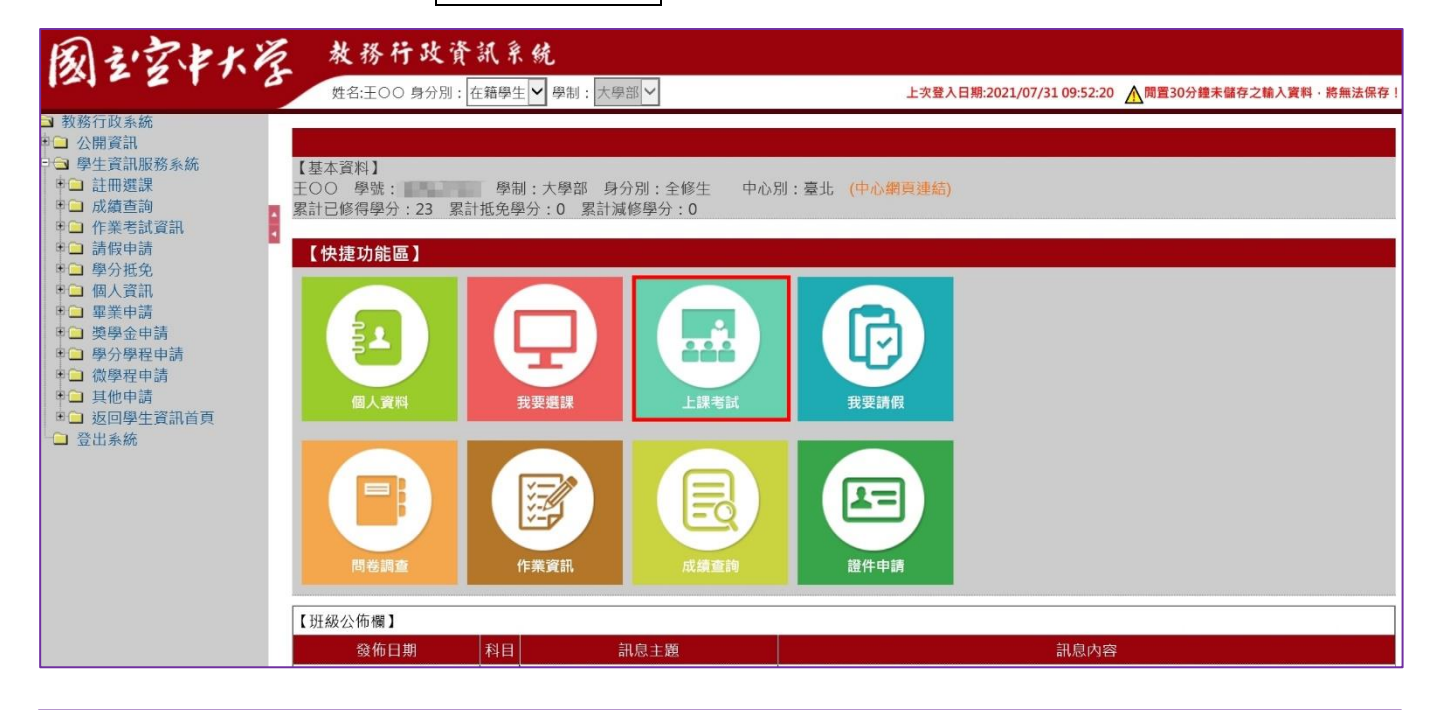

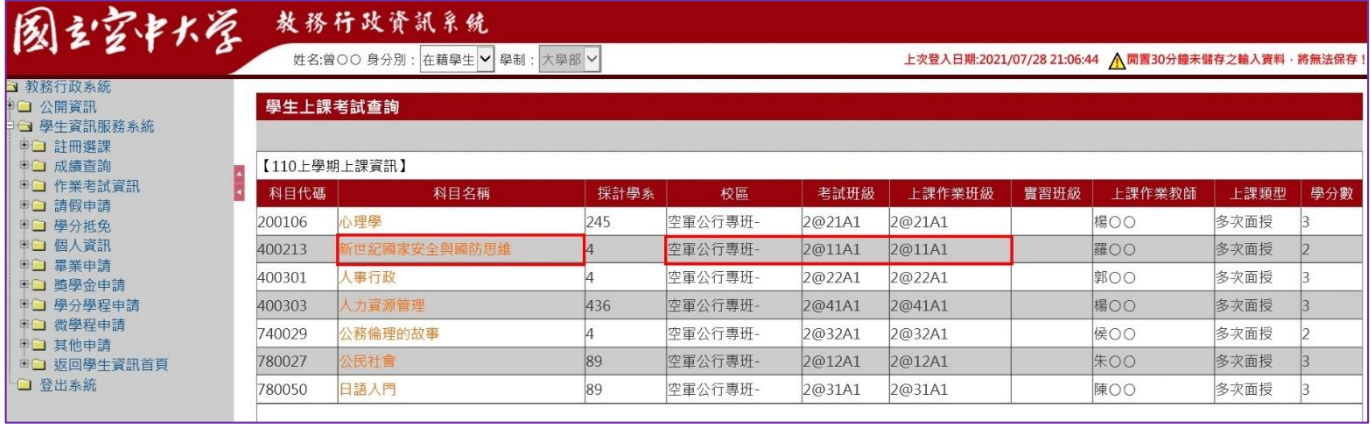

## **觀看數位學習平台媒體教材**

112 下學期上課期間:113 年 2 月 19 日至 113 年 6 月 23 日

從空大首頁>我要上課>數位學習平台(直接登入)>我的課程>點選<mark>科目-註記臺北公行專班</mark>,觀 看媒體教材及教科書學習,自行規劃學習進度,學期18週,例如課程有18章,建議每週學習 至少 1~2 章。

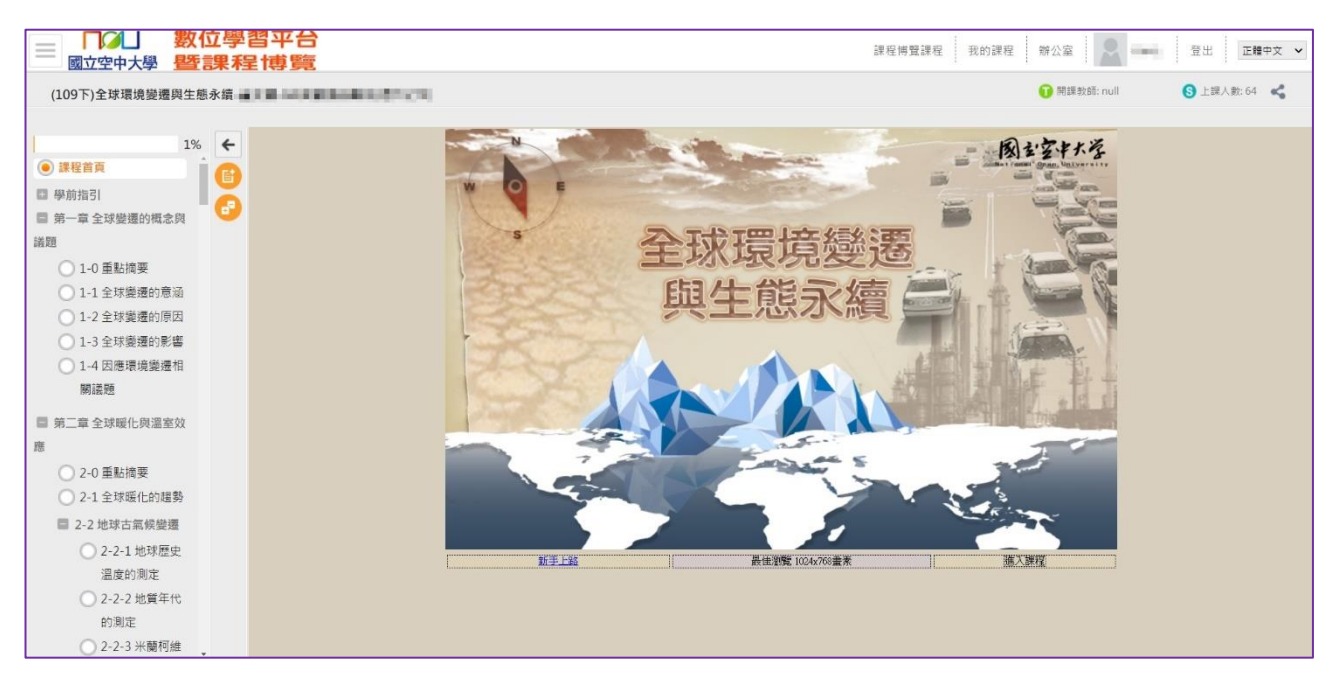

- ⚫ 旭聯智慧大師 app:行動裝置可安裝使用,可觀看有支援 app 的數位學習平台科目媒體教 材。單位代碼:NOU,或點選國立空中大學。
- 觀看教材時,如顯示黑畫面,解決方式:可至 app 首頁>設定,清除快取資料。

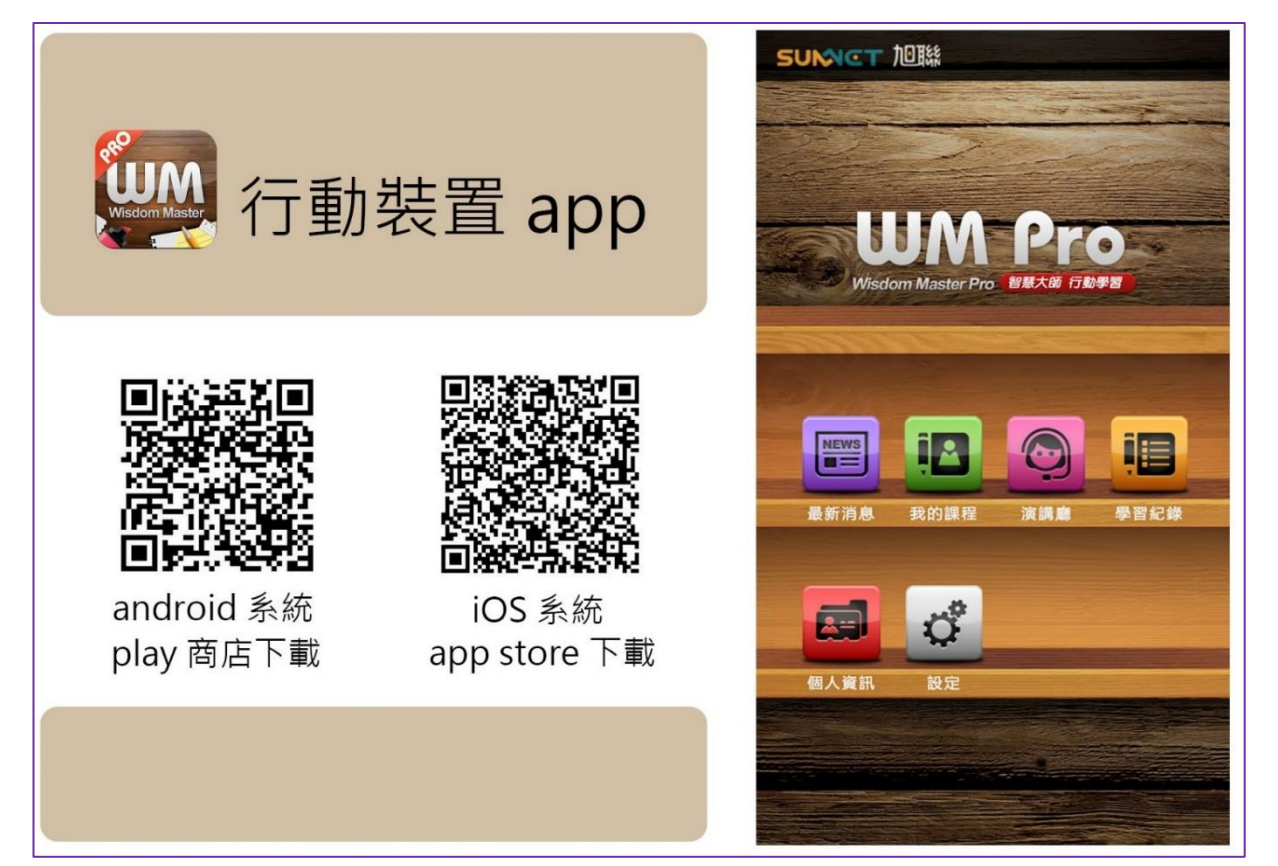

# **查詢及繳交作業及期中(末)評量**

## 1. 數位學習平台>我的課程>科目-註記臺北公行專班

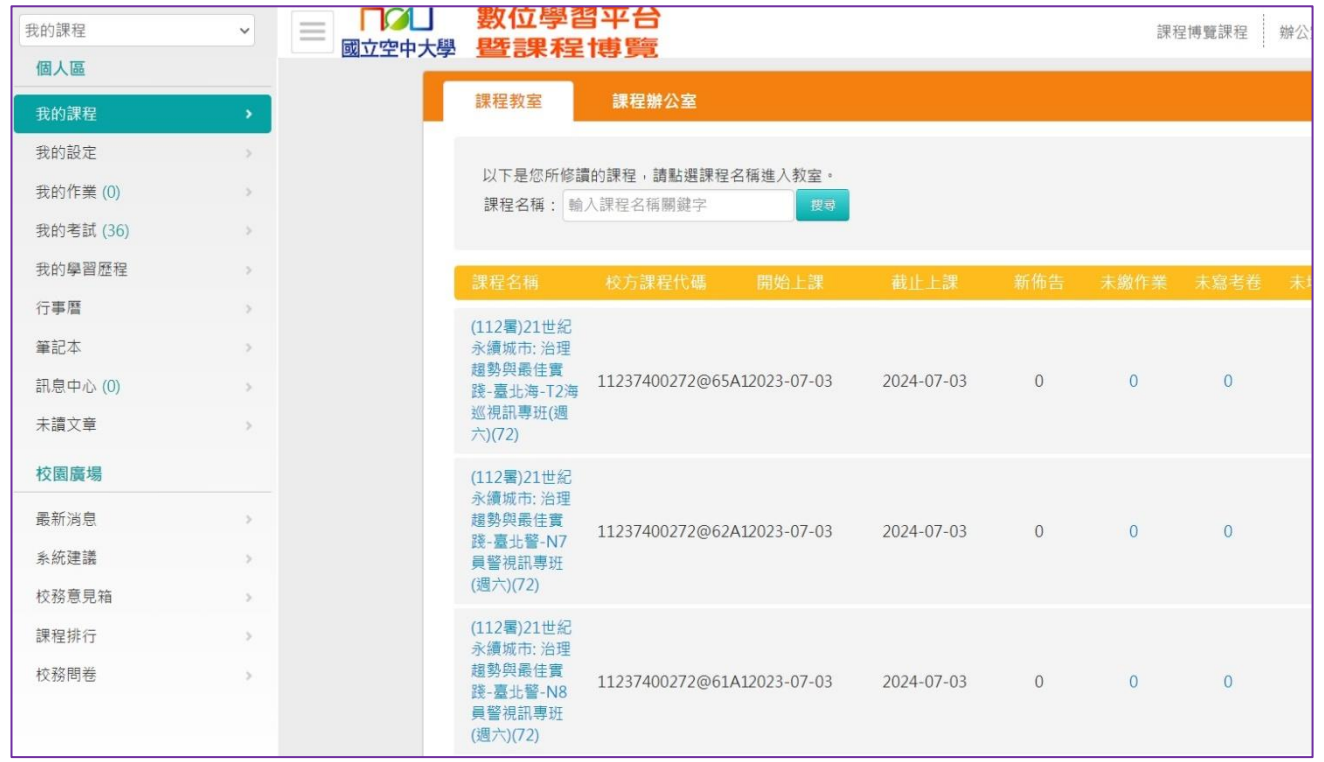

# 2. 點選左上角選項框 ,評量區>平時作業及期中期末評量或作業/報告(如老師以線上測驗方式

## 則點選測驗/考試)

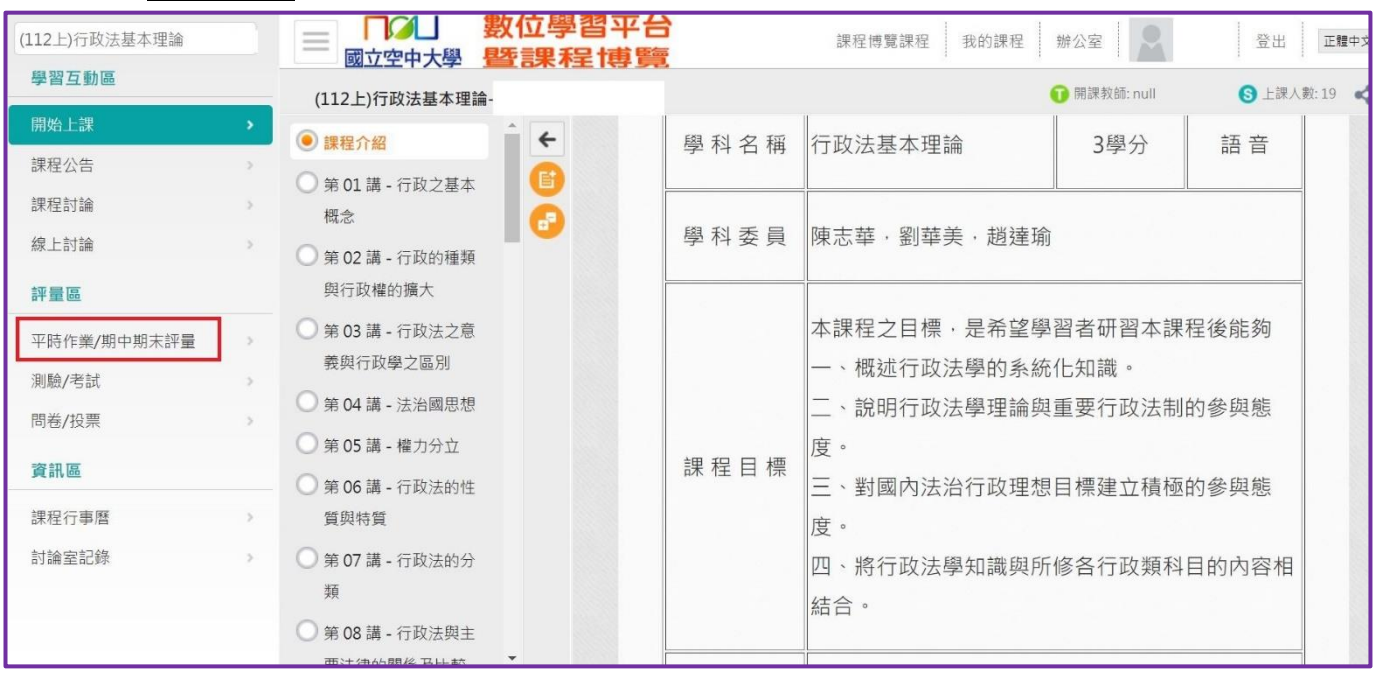

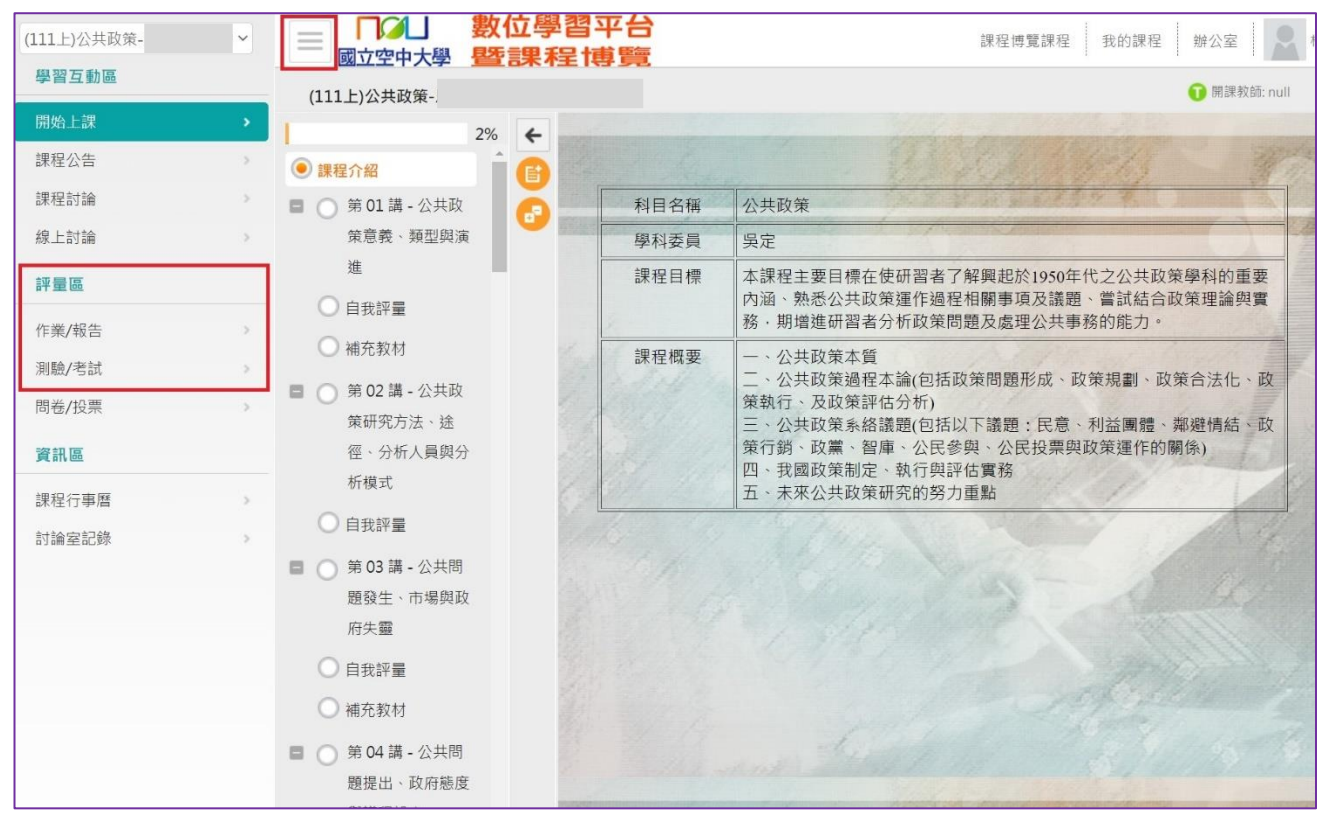

3. 點選各次作業、期中、期末評量的「進行作業」,下載題目作答,並於繳交期限內上傳繳交

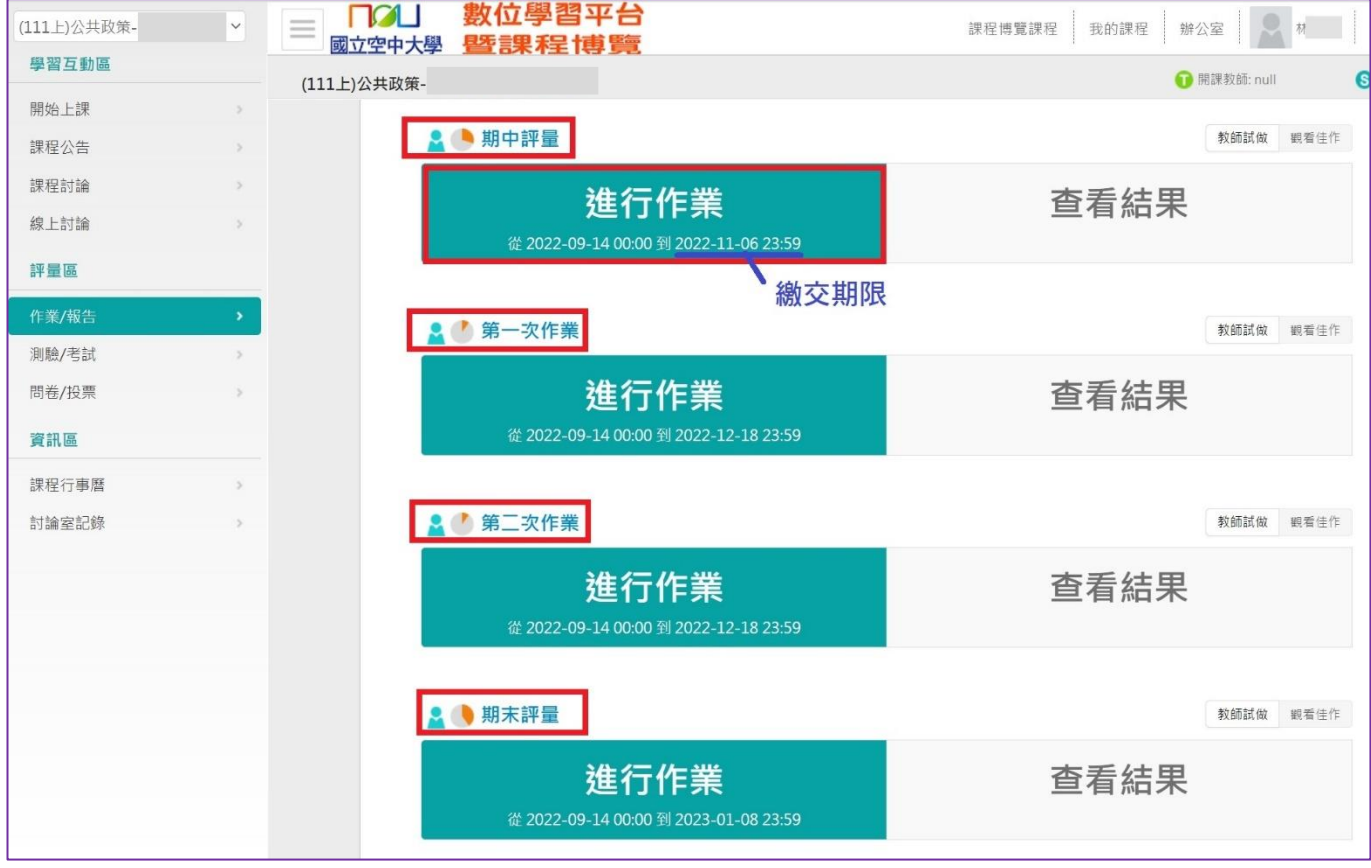

### 4. 點選開始作答,留意老師作答說明及叮嚀

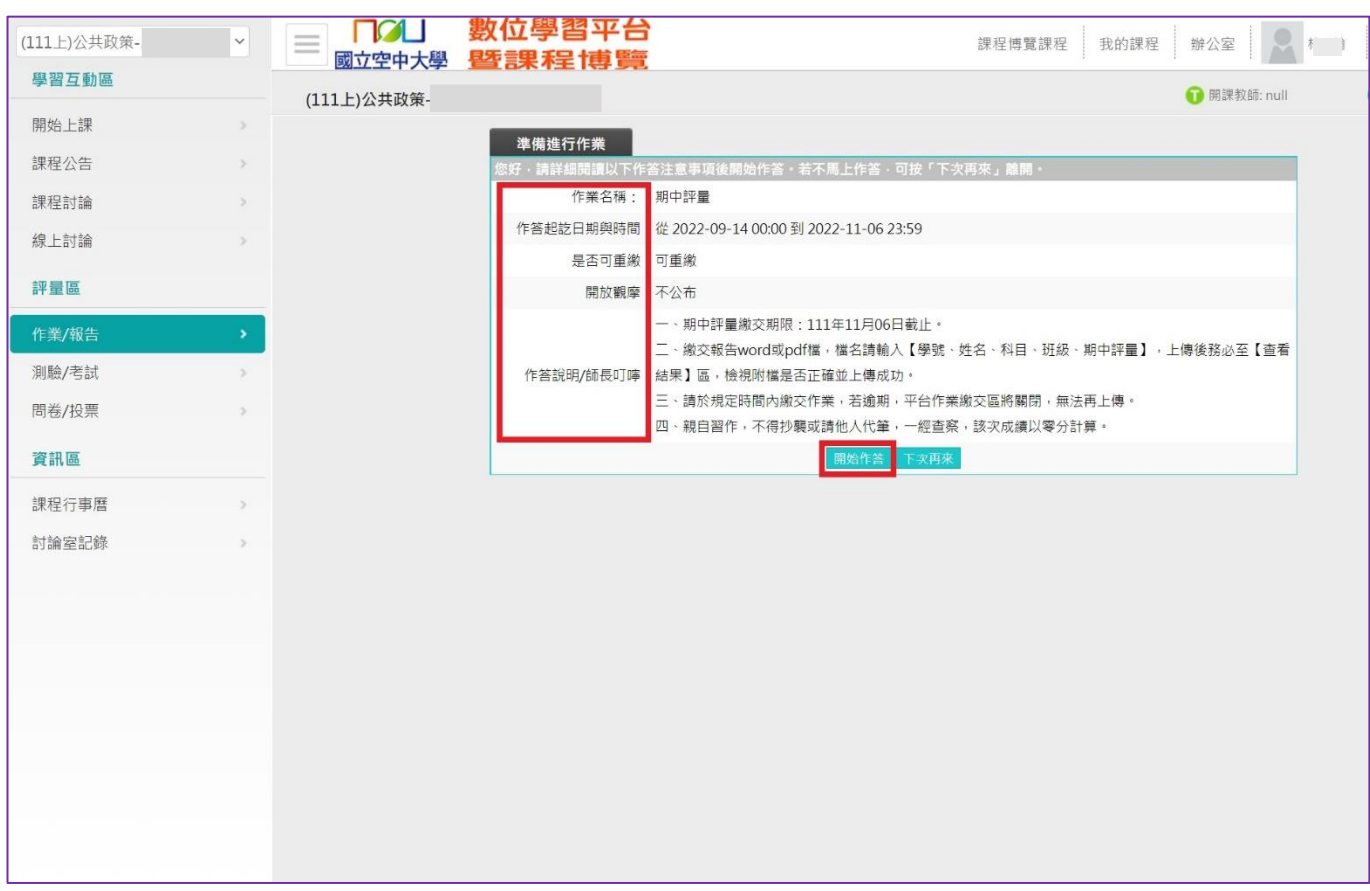

## 5. 下載題目,可點選不作答離開;繳交時依序附加檔案,點選確定繳交

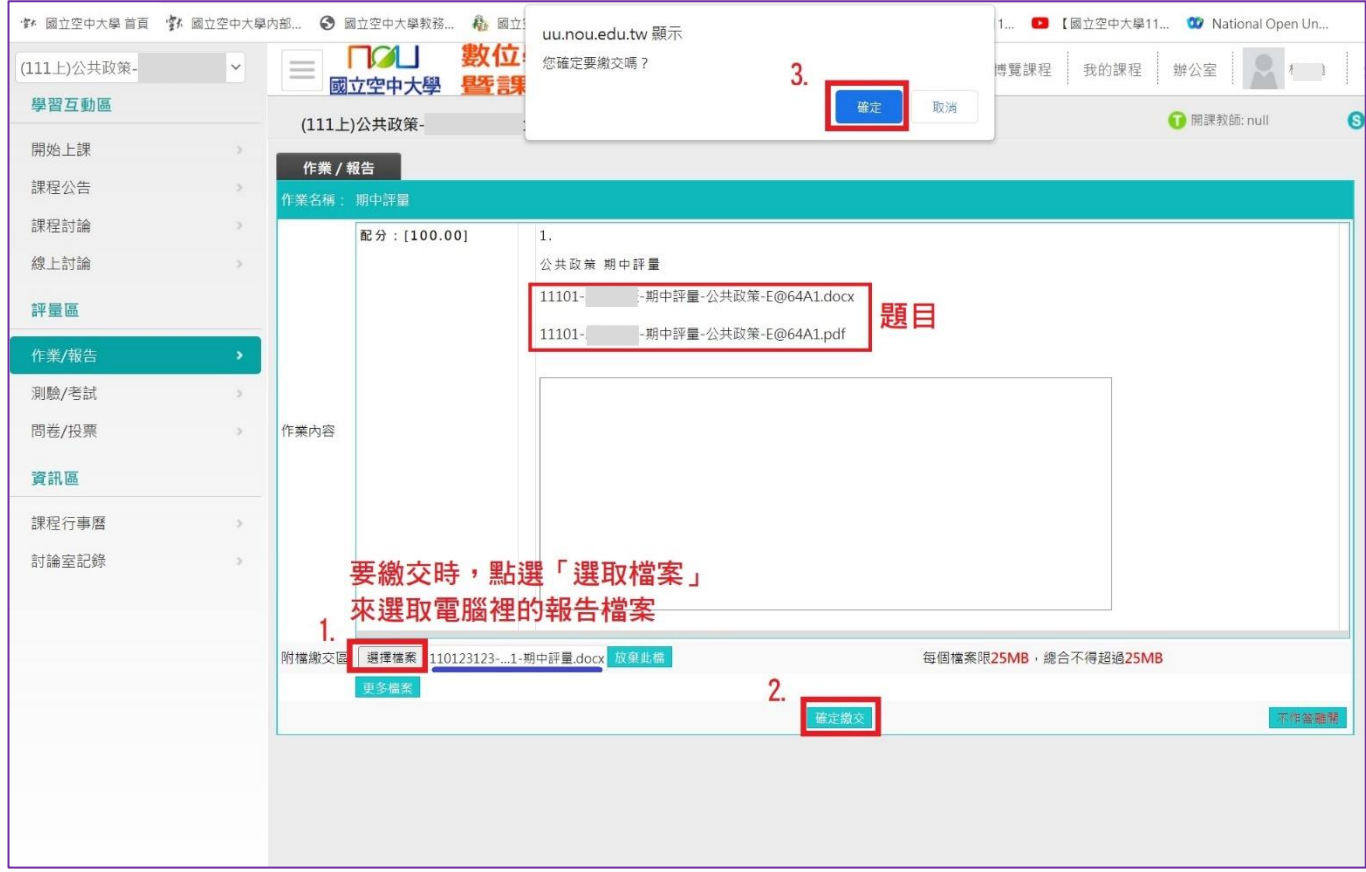

### 6. 附檔繳交後,會有視窗通知上傳檔案完畢

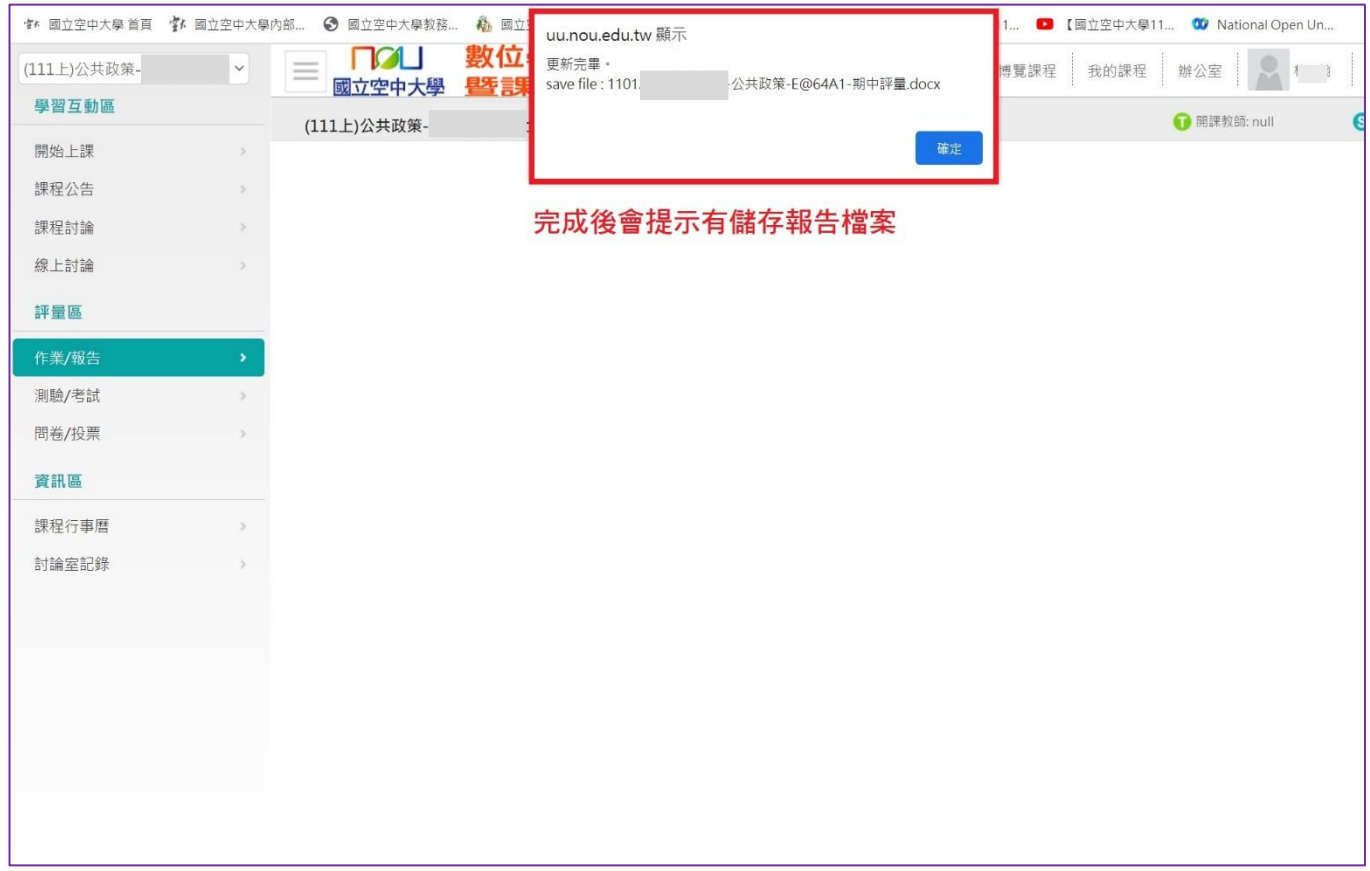

## 7. 務必至「查看結果」,檢查檔案上傳成功及檔案正確 (很重要!)

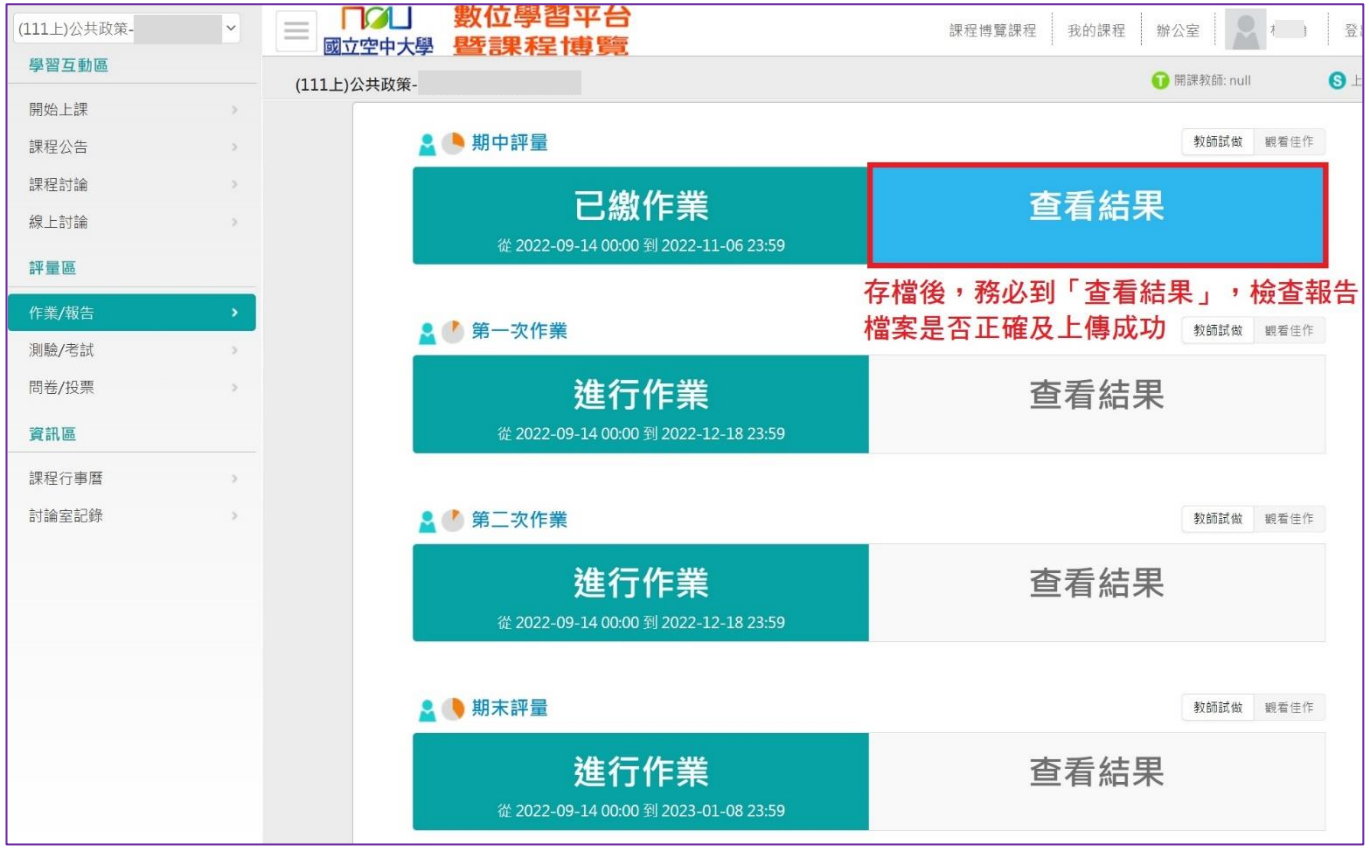

8. 檢查作業/報告檔案正確,切勿繳錯科目、繳錯次作業(如期中繳交區繳錯成第一次作業、空白 卷、檔案無法開啟),而缺交影響成績為缺或零分

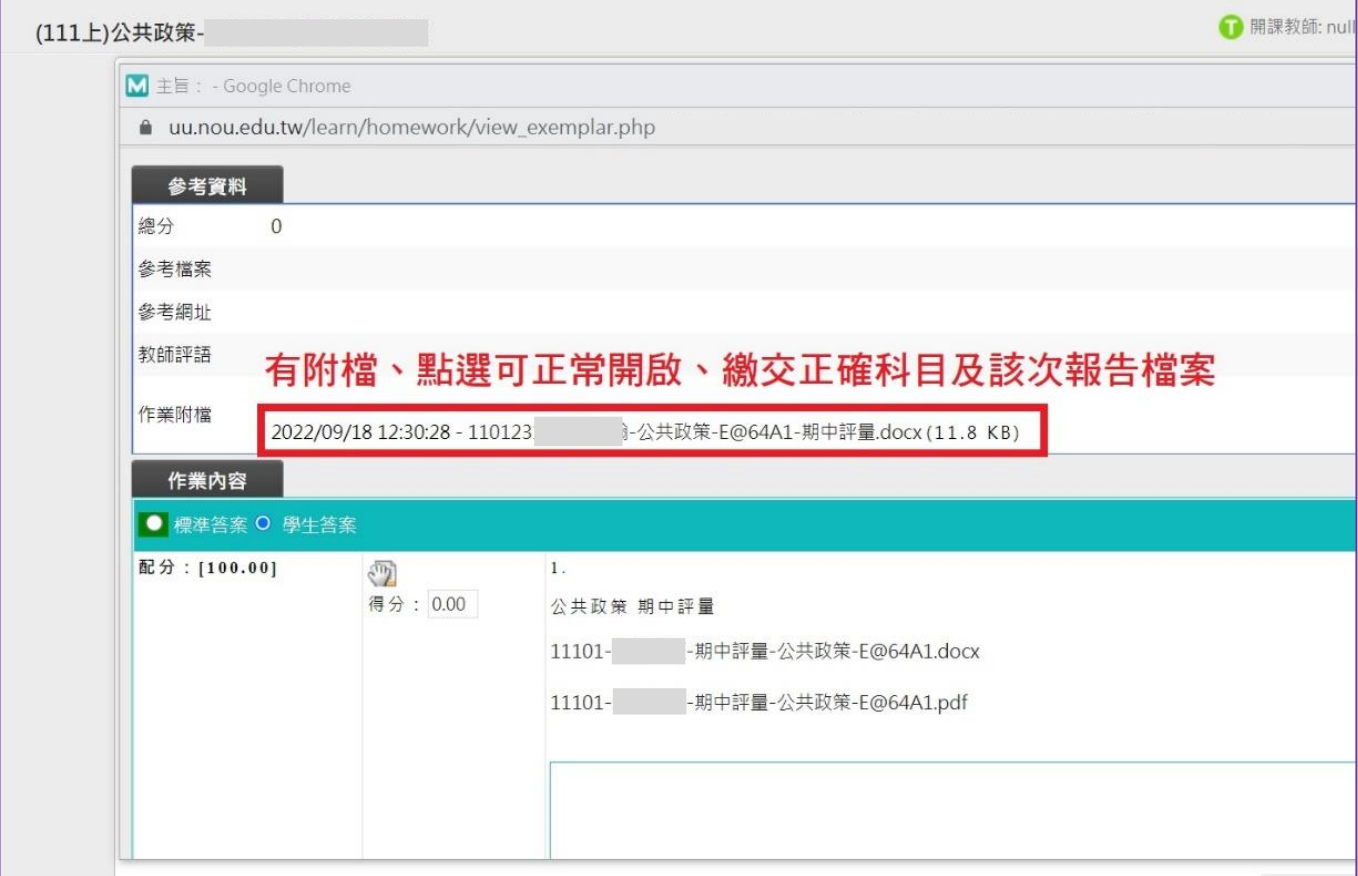